## BigCommerce user manual - Add/ Search datasheet tag and bulk revise store category

Article Number: 477 | Rating: Unrated | Last Updated: Wed, Aug 15, 2018 11:17 AM

BigCommerce user manual -

Add/ Search datasheet tag and

bulk revise store category

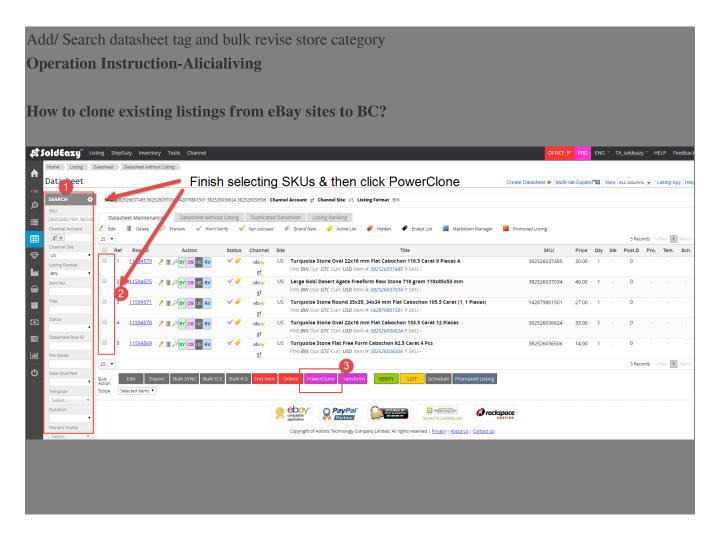

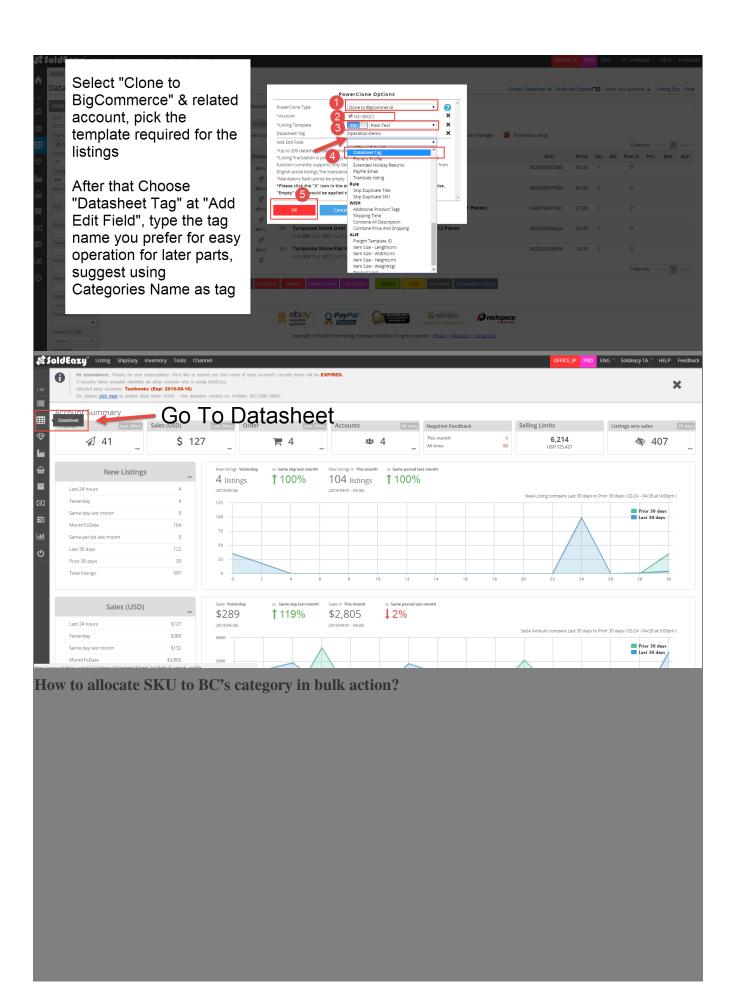

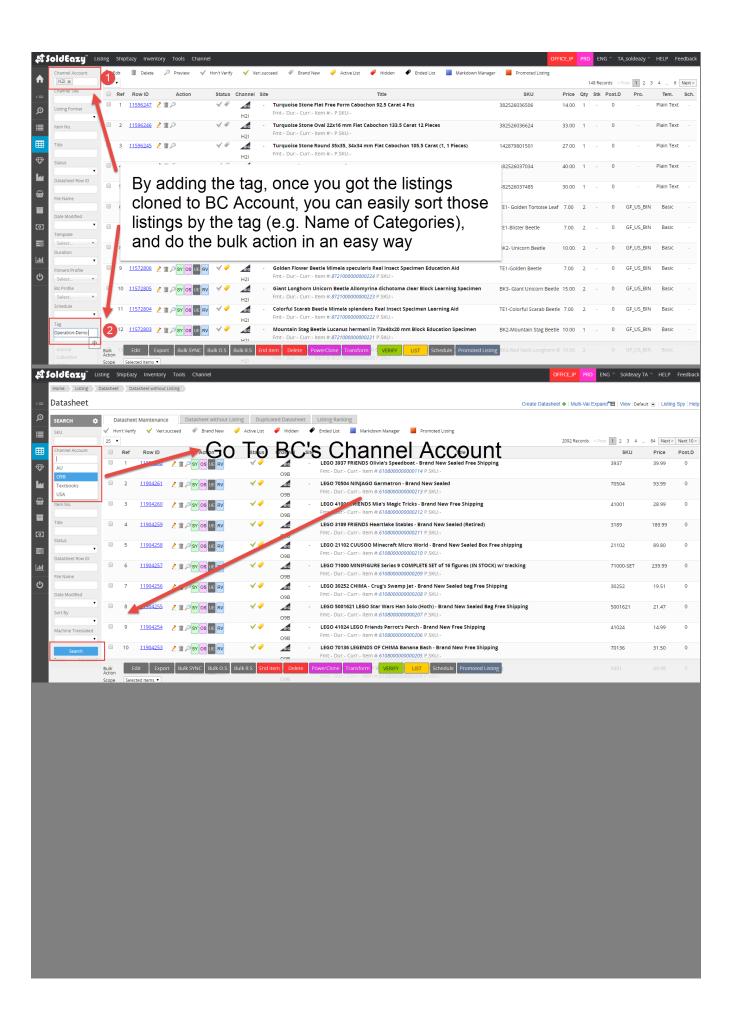

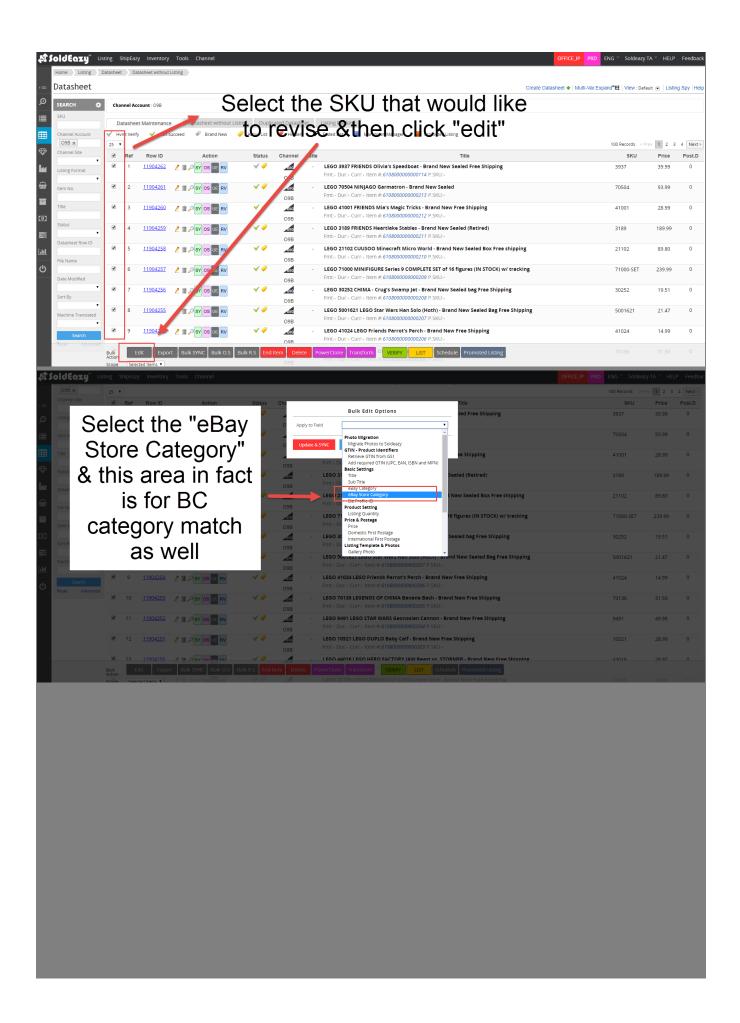

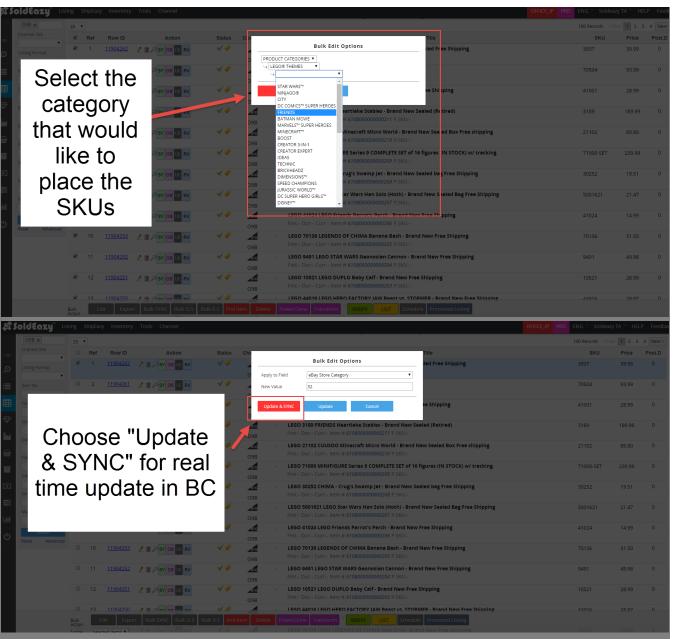

## **Operation Reminder:**

You can also put together SKUs from Excel to the "SKU" column in system left sidebar, targeting specific SKUs for the bulk action.

How to add Categories/ revise Categories of BC using SoldEazy?

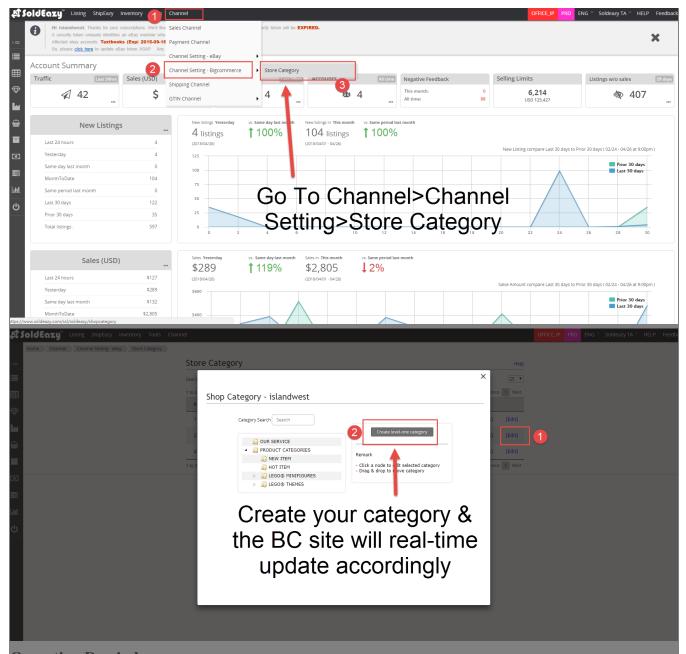

## **Operation Reminder:**

If created categories via BC, use the "Sync Back" function to let SoldEazy synchronize the changes

Currently SoldEazy supports 2-layer categories, be sure the category setting won't exceed & using SoldEazy to maintain setting is recommended

## **BC-related Reminders:**

>Need to change email items in BigCommerce Back-end

>Need to revise text per included in pages (e.g. Our Service, Shipping Information, etc.); include hyperlinks settings

>Need to change credit card part for Alicialiving's own operation (>Account Settings>Account Summary> Update billing details)

>Recommend not to edit the Theme Editor part that requires technical knowledge

\*\*\*Fin\*\*\*

Posted: Holistic Tech - Wed, Aug 15, 2018 11:17 AM. This article has been viewed 1892 times.

Online URL: https://www.soldeazy.com/support/article.php?id=477